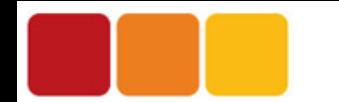

# Leveraging OS virtualization for your repackaging and testing infrastructure

### **Victor Ciura** Senior Software Engineer Session code: 123 Advanced Installer

OCTOBER  $9 + 10$ 

UTRECHT (NL) SUPERNOVA WWW.APPMANAGEVENT.COM

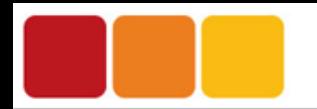

### Agenda

- Advanced Installer overview
- Packaging workflow
- Repackager overview
- Repackaging challenges & pitfalls
- Repackaging in a VM
- **Repackager Automation/CLI**
- DEMO: repackage in VM
- Package testing in a VM
- VM Launcher Automation/CLI
- DEMO: test package in VM
- Roadmap
- $O$  Q & A

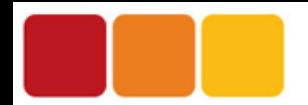

- ❖ Comprehensive packager IDE
- ❖ Built on industry standards
	- $\blacktriangleright$  no proprietary engines
- ❖ High-level, easy to use UI
	- $\triangleright$  No scripting languages required
	- ➢ Automation friendly (MSBuild, Ant, PowerShell)
- ❖ A lot of industry experience (since 2003)
- ❖ Excellent technical support team
- ❖ Agile release cycle (guided by strong customer feedback)

OCTOBER  $9 + 10$ 

UTRECHT (NL) SUPERNOVA

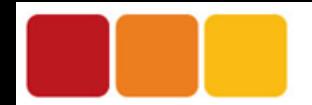

### Advanced Installer

# **Packaging Workflow**

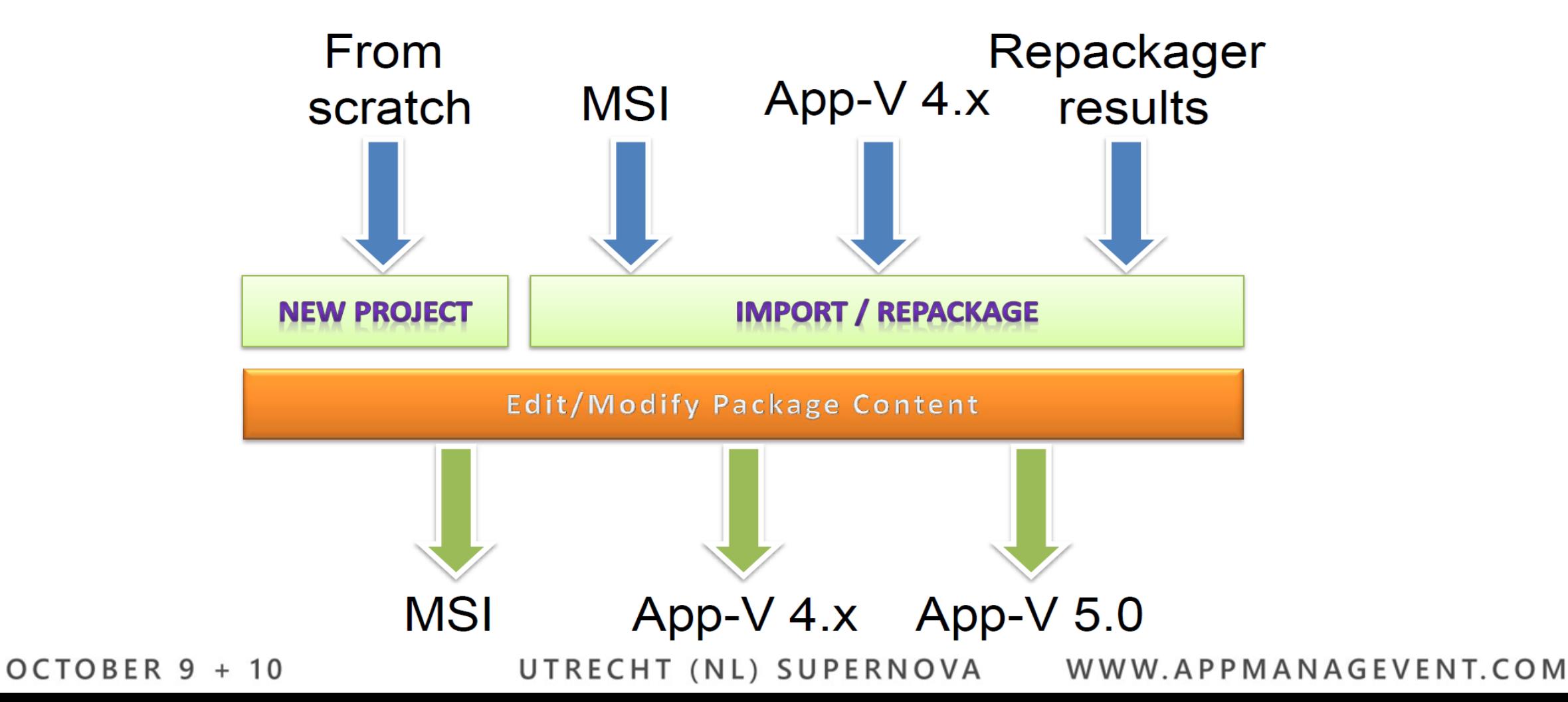

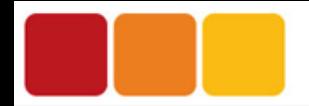

## Repackaging Overview

Why ?

- Converting an installation kit to another format: EXE => MSI => App-V
- Migrating from another packaging tool
- Coalescing multiple packages and updates
- Customization of application installation and post-installation options

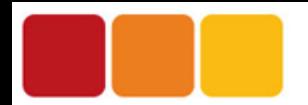

### Repackaging Tool

- Performs an instrumented install of the source package
- Records the changes on target machine OS
- A smart scanning algorithm detects and preserves high-level constructs like:
	- o Services
	- o Drivers
	- o File Associations
	- o Environment Variables
	- o Assemblies
	- o COM (classes, interfaces, typelibs)
	- o Scheduled Tasks
	- o Windows Firewall Settings
	- o Control Panel Applets
- Builds new package(s)

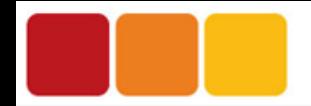

➢ Results Accuracy: *missing resources*

We need a clean machine (fresh OS install).

#### **Solution:**

- repackage in a VM
- by leveraging VM snapshots, you get a non-intrusive, automated and reproducible process

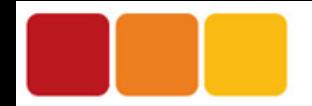

➢ Results Accuracy: *false positives*

#### **Solution:**

- very fined tuned **filters**, customizable from a friendly GUI
- integrated automatic system **noise scan**
- file & registry *real-time monitoring* for triaging system changes on a **per-process** basis

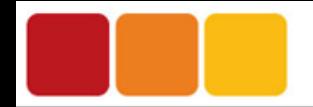

➢ *Information Loss*

#### **Solution:**

Post-processing detected system changes into high-level package data like:

- o Services
- o Drivers
- o File Associations
- o Environment Variables
- o Assemblies
- o COM (classes, interfaces, typelibs)
- o Scheduled Tasks
- o Windows Firewall Settings
- o Control Panel Applets

OCTOBER  $9 + 10$ 

UTRECHT (NL) SUPERNOVA

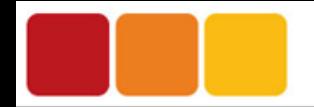

#### ➢ *Unsolved Problems*

- original package organization into features is lost (also, component dependencies)
- package custom actions (just side-effects)
- resources installed conditionally for each OS
- installer logic driven by custom input, or detected environment settings
- localized resources are captured just for the current language

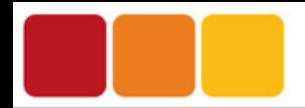

### Why Repackage in VMs ?

- Deploy the application in a controlled environment (clean or preconfigured OS image)
- Use legacy OS (Windows XP) for older applications
- Faster system scans
- Lower false positives due to system background activity
- Repeatability by leveraging VM snapshots
- Parallelize repackaging operations using multiple VM images

<http://www.advancedinstaller.com/user-guide/repackaging-VMs.html>

OCTOBER  $9 + 10$ 

UTRECHT (NL) SUPERNOVA

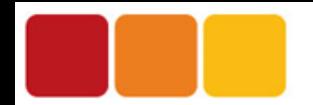

### **Advanced Installer**

### **Repackage in a VM**

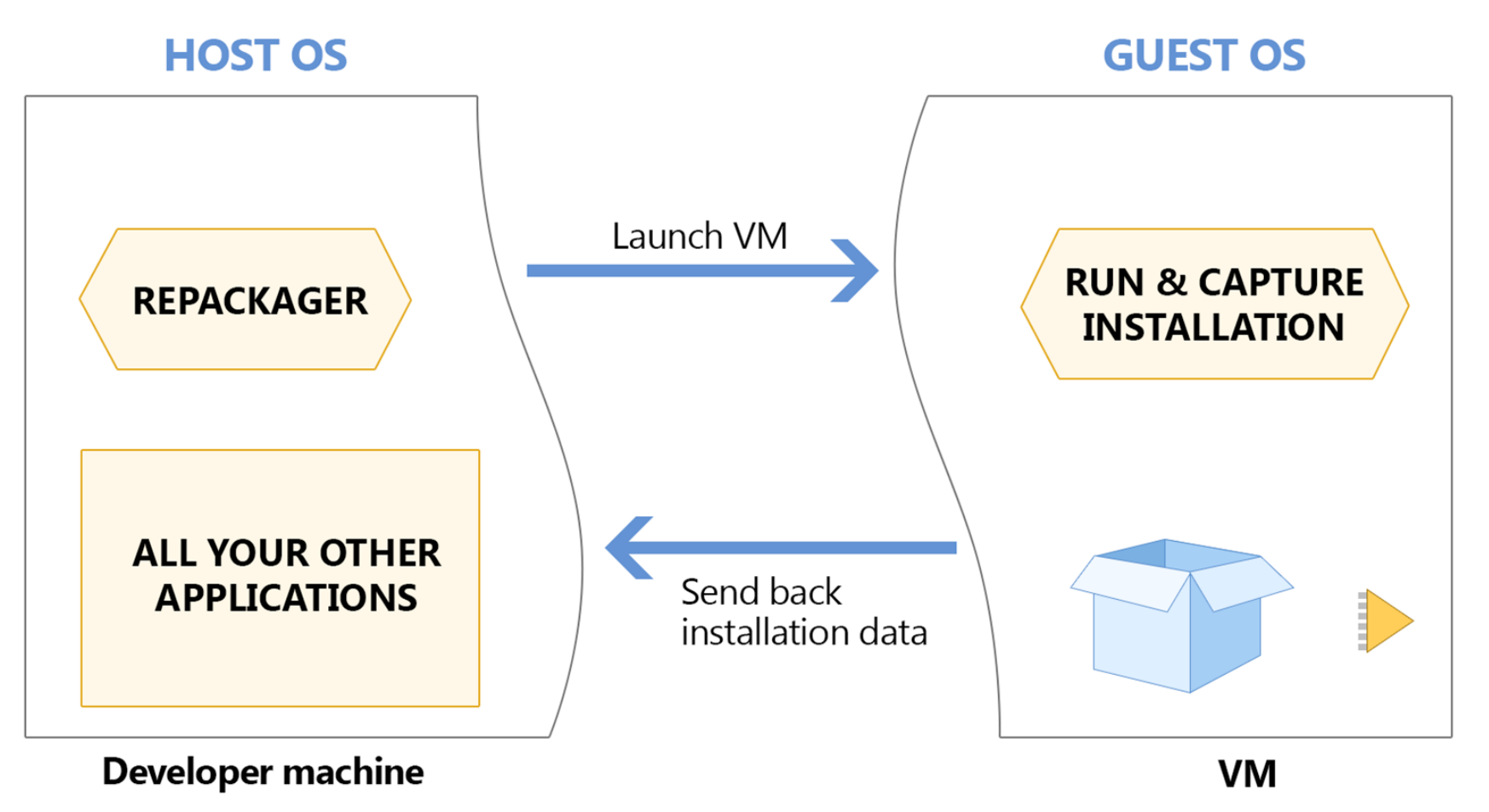

OCTOBER 9 + 10

UTRECHT (NL) SUPERNOVA

### Automation (CLI)

#### **Powerful Repackager CLI:**

- 
- **/ProductName** The name of the repackaged product.
- **/ProductVersion** The repackaged product's version.
- **/ProductCompany** The repackaged product's company name.
- **/SetupPath** The file path of the application setup which will be repackaged.
- **/SetupCmdLine** Command line which will be passed to the setup chosen to be repackaged.
- **/SaveSnapshots** Save system snapshots on disk after installation capture is completed.
- **/PreSnapshot** Specify a file path to an existing saved system snapshot.
- **/NoiseScan** Perform a system noise scan without installing a package.
- **/NoiseFile** Specify a file path to an existing saved system noise recording.
- **/OutputPath** The output path for the repackaged solution (resources and repackaging results).
- **/Profile** Specify a custom profile to use for repackaging.
- **/ListProfiles** Displays a list with the available profiles.
- **/PromptAfterPreScan** Prompt and wait after first system scan.
- **/PromptBeforePostScan** Prompt and wait before second system scan.
- **/UiAutomation** Automate package installation by instrumenting the UI.
- **/NoUI** Repackager will run in console mode (no wizard).

OCTOBER  $9 + 10$ 

UTRECHT (NL) SUPERNOVA

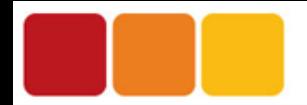

### **Automation (Windows PowerShell)**

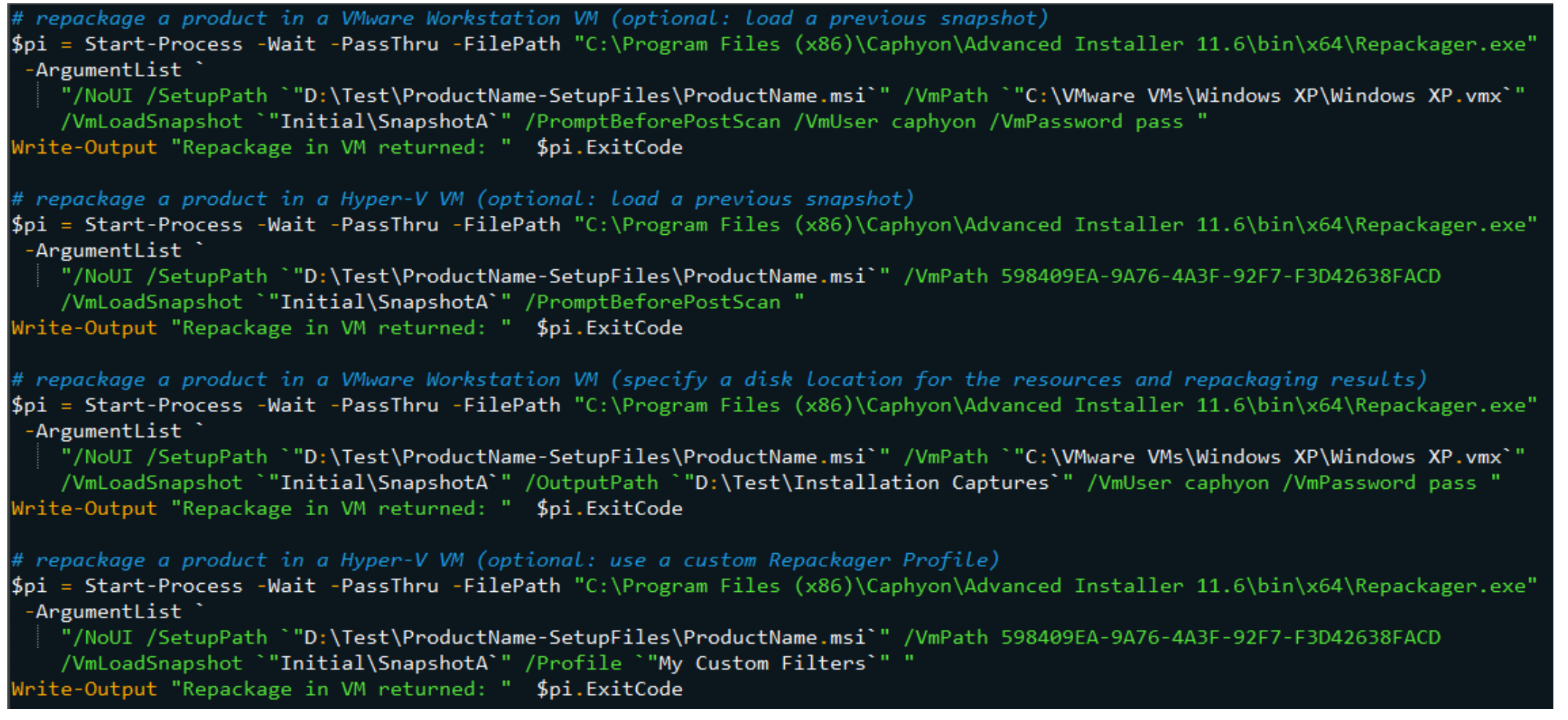

OCTOBER 9 + 10

UTRECHT (NL) SUPERNOVA

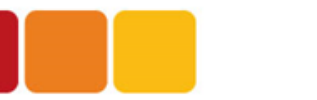

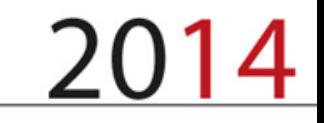

### DEMO

### Repackage in a virtual machine.

OCTOBER 9 + 10

UTRECHT (NL) SUPERNOVA

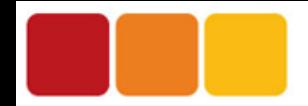

### Package testing in VMs

Why ?

- Quickly test your package on multiple OS versions (that you plan to support)
- Deploy the application in a controlled environment (clean or preconfigured OS image)
- Repeatability by leveraging VM snapshots
- You won't wreck your development machine when testing half-done installers
- Integrated within Advanced Installer IDE & build workflow (one-click)

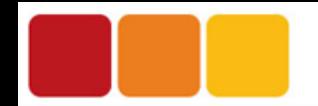

### **Package testing workflow**

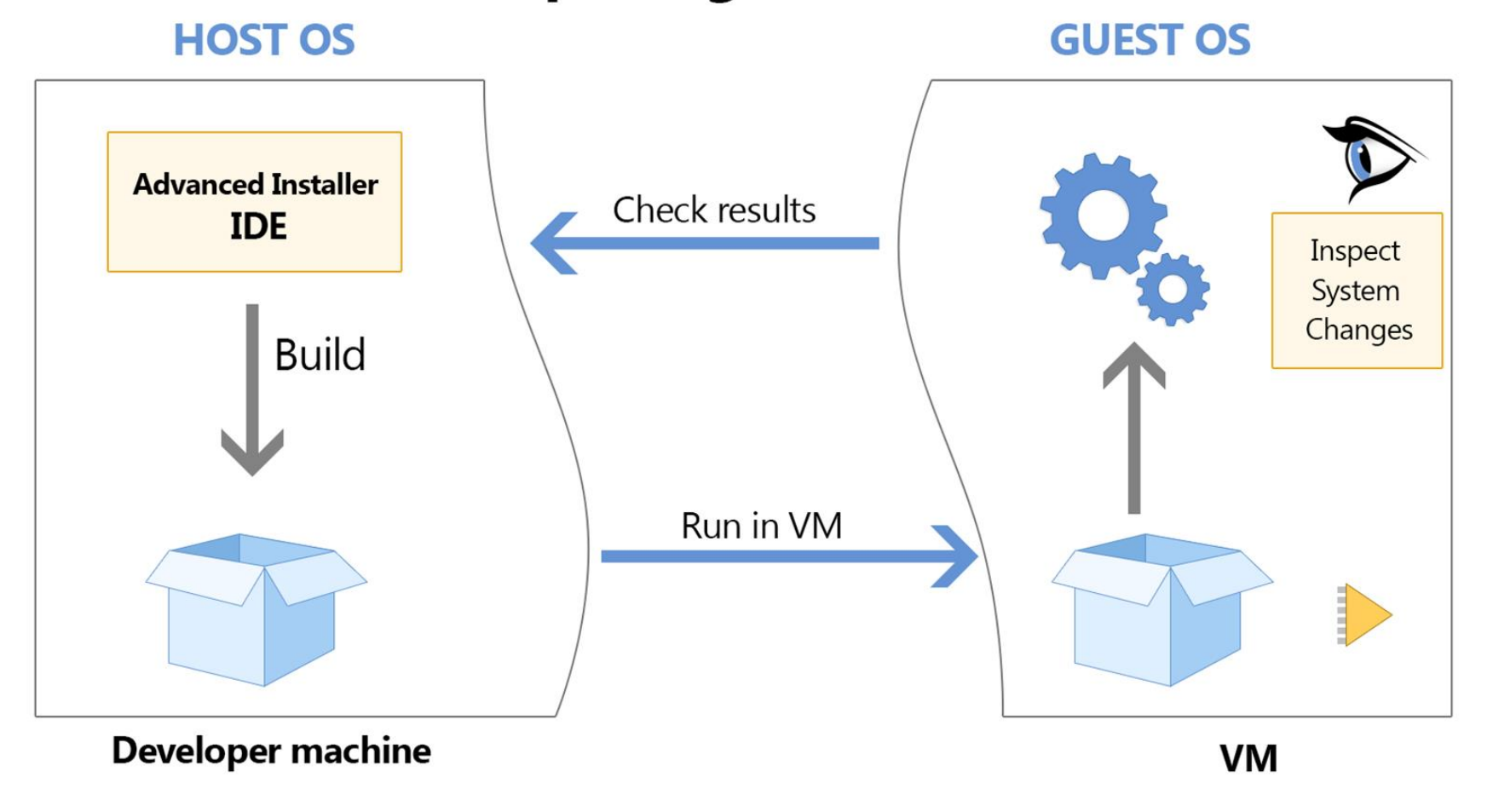

### **Test package in a VM**

OCTOBER  $9 + 10$ 

UTRECHT (NL) SUPERNOVA

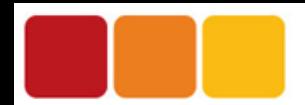

## Automation (GUI)

Automates the package installation by invoking UI controls in order to walk-through the installation steps.

Will automatically scroll text controls and invoke buttons like: **Agree**, **OK**, **Next**, **Continue**, **Install**, **Finish**, **Close**.

#### **Tips:**

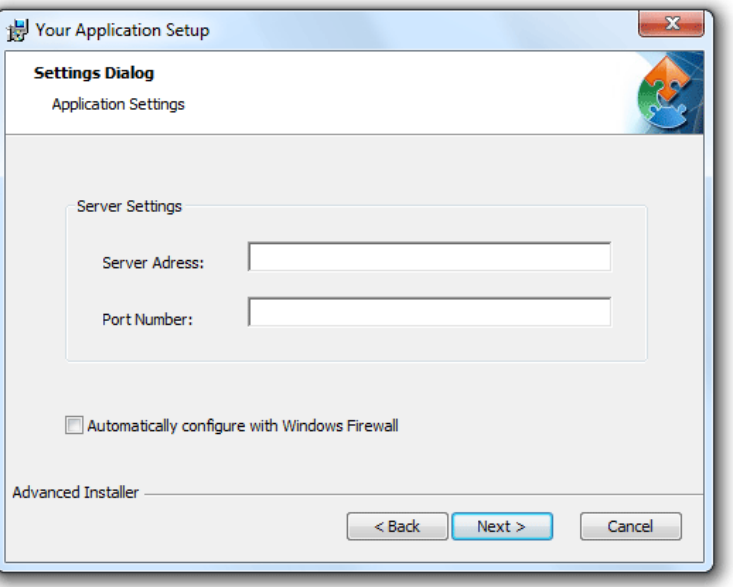

- Disable automatic updates and background programs that might display popups during the automated install.
- You should not activate other application windows until the installation process has ended.
- The automation tool will attempt to close any license agreement dialog in the package UI, so make sure you accept the license terms of the repackaged application.

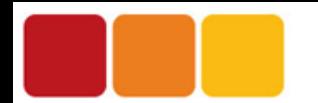

### Automation (CLI)

#### **Powerful VM Launcher CLI:**

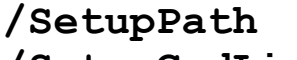

- 
- 
- 
- 
- 
- 
- 
- 
- 
- 
- 
- The file path of the application setup which will be tested.
- **/SetupCmdLine** Command line which will be passed to the setup chosen to be tested.
- **/UiAutomation** Automate package installation by instrumenting the UI.
- **/NoUI** VM Launcher will run in console mode.
- **/Profile** Specify a VM profile to use for testing.
- **/EditProfiles** Display UI for configuring VM profiles.
- **/VmPath** The path to the VM configuration file (VMware: \*.vmx), or VM identifier (Hyper-V: GUID)
- **/VmLoadSnapshot** Load a specific VM snapshot to use for the task (instead of the current VM state)
- **/VmCreateSnapshot** Take a snapshot of the current VM state (for recovery), before running the task
- **/VmListSnapshots** Display all snapshots for the selected VM
- **/VmUser** Username to be used for login into the Guest OS
- **/VmPassword** Password for the user account used in the Guest OS

OCTOBER  $9 + 10$ 

UTRECHT (NL) SUPERNOVA

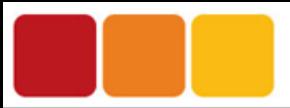

OCTOBER  $9 + 10$ 

WWW.APPMANAGEVENT.COM

### Automation (Windows PowerShell)

```
test a package by running it in VM (using a VM configuration profile)
$pi = Start-Process -Wait -PassThru -FilePath "C:\Program Files (x86)\Caphyon\Advanced Installer 11.6\bin\x86\VmLauncher.exe"
 -ArgumentList
    "/NoUI /SetupPath `"D:\Test\ProductName-SetupFiles\ProductName.msi`" /Profile {0ECC5124-3B73-40B3-B928-B272E40B79AD} "
Write-Output "Run in VM returned: " $pi.ExitCode
# test a package by running it in a VMware Workstation VM (optional: load a previous snapshot)
"$pi = Start-Process -Wait -PassThru -FilePath "C:\Program Files (x86)\Caphyon\Advanced Installer 11.6\bin\x86\VmLauncher.exe والمسابة
 -ArgumentList
    "/NoUI /SetupPath `"D:\Test\ProductName-SetupFiles\ProductName.msi`" /VmPath `"C:\VMware VMs\Windows XP\Windows XP.vmx`"
    /VmLoadSnapshot `"Initial\SnapshotA`" /VmUser caphyon /VmPassword pass "
Write-Output "Run in VM returned: " $pi.ExitCode
# test a package by running it in a Hyper-V VM (optional: load a previous snapshot)
"$pi = Start-Process -Wait -PassThru -FilePath "C:\Program Files (x86)\Caphyon\Advanced Installer 11.6\bin\x86\VmLauncher.exe والمسابة
 -ArgumentList
    "/NoUI /SetupPath `"D:\Test\ProductName-SetupFiles\ProductName.msi`" /VmPath 598409EA-9A76-4A3F-92F7-F3D42638FACD
    /VmLoadSnapshot `"Initial\SnapshotA`"
Write-Output "Run in VM returned: " $pi.ExitCode
# display all snapshots of a VMware Workstation VM
\betapi = Start-Process -Wait -PassThru -FilePath "C:\Program Files (x86)\Caphyon\Advanced Installer 11.6\bin\x86\VmLauncher.exe"
 -ArgumentList
    "/VmListSnapshots `"C:\VMware VMs\Windows XP\Windows XP.vmx`" "
Write-Output "Run in VM returned: " $pi.ExitCode
# display all snapshots of a Hyper-V VM
$pi = Start-Process -Wait -PassThru -FilePath "C:\Program Files (x86)\Caphyon\Advanced Installer 11.6\bin\x86\VmLauncher.exe"
 -ArgumentList
    "/VmListSnapshots 598409EA-9A76-4A3F-92F7-F3D42638FACD "
 white-Output "Run in VM returned: " $pi.ExitCode
```
UTRECHT (NL) SUPERNOVA

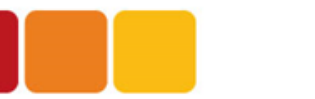

### DEMO

### Test a built package in VM.

OCTOBER 9 + 10

UTRECHT (NL) SUPERNOVA

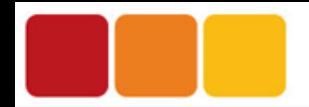

### Roadmap

- $\triangleright$  Support for more virtualization solutions:
	- VMware vSphere, ESX servers
	- Hyper-V remote VMs
- $\triangleright$  Further improvements in Repackager accuracy.
- $\triangleright$  Support for more VM testing scenarios.
- ➢ PowerShell interface for Advanced Installer automation.

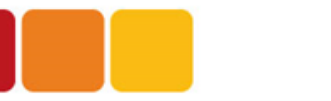

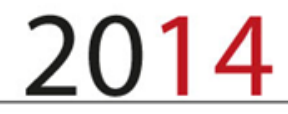

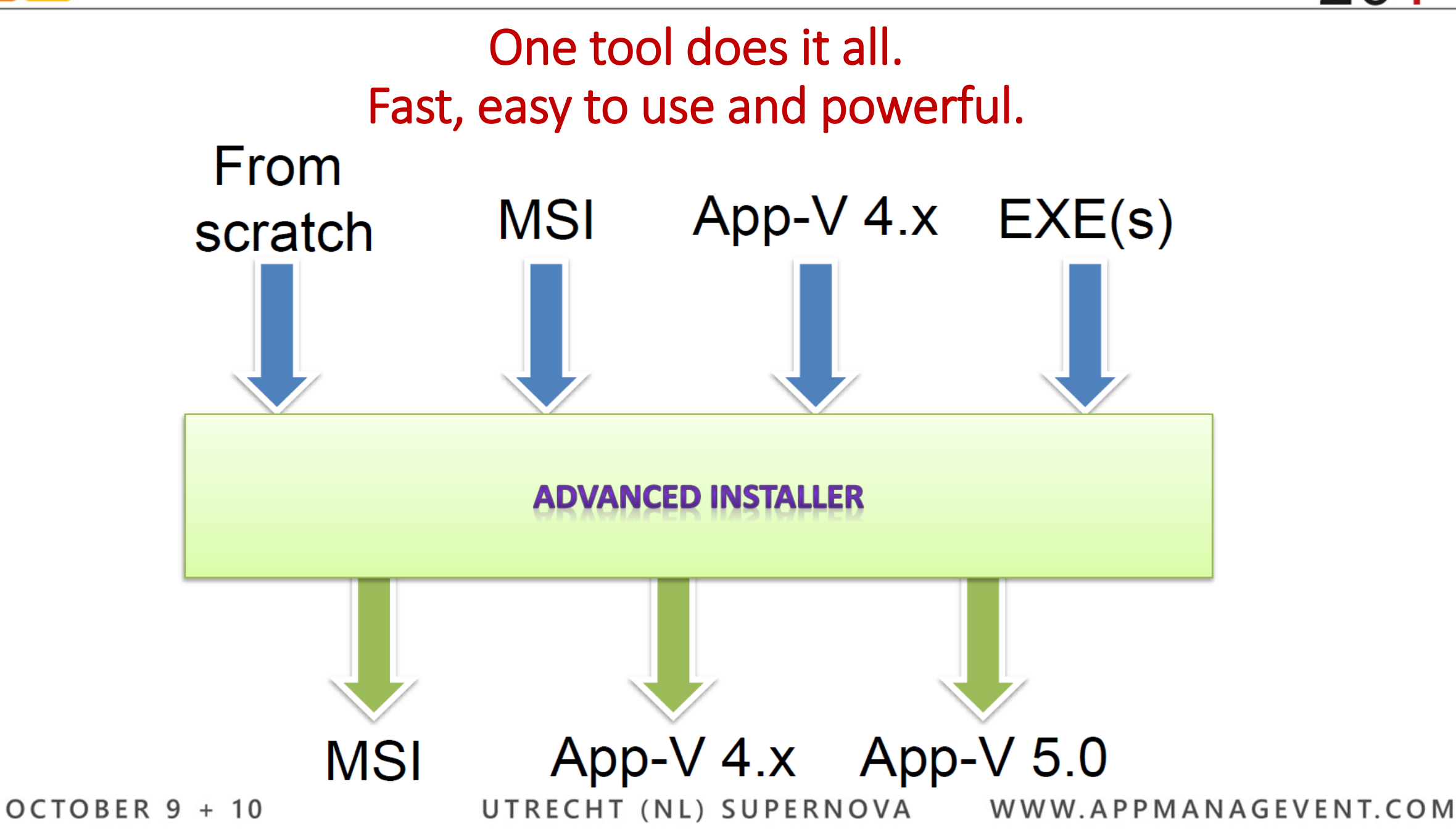

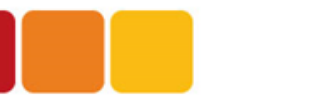

### Thank you for your time

[www.advancedinstaller.com](http://www.advancedinstaller.com/)

Tweet us: <https://twitter.com/advinst>

Mail us: [support@advancedinstaller.com](mailto:support@advancedinstaller.com) [victor@caphyon.com](mailto:victor@caphyon.com)

Session code: 123

OCTOBER  $9 + 10$ 

UTRECHT (NL) SUPERNOVA